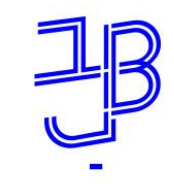

המכללה האקדמית בית ברל الكلية الأكاديميّة بيت بيرل **Beit Berl College** 

המרכז להוראה ולמידה مركز تدريس وتعلم The Teaching & Learning Center

## **מערכת שעות – הנחיות לסטודנט**

מידע אישי - סטודנטים מידע אישי ואקדמי לסטודנטים

### **צפייה במערכת שעות**

.1 נכנס לפורטל המכללה.

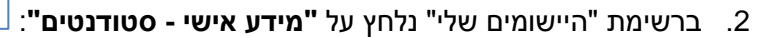

.3 בתפריט מימין נלחץ על מערכת שעות

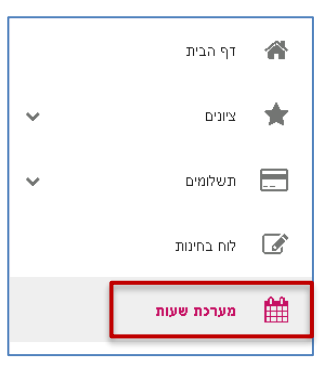

.4 ניתן לבחור שנה וסמסטר תוצג מערכת השעות עבור הסמסטר הנבחר:

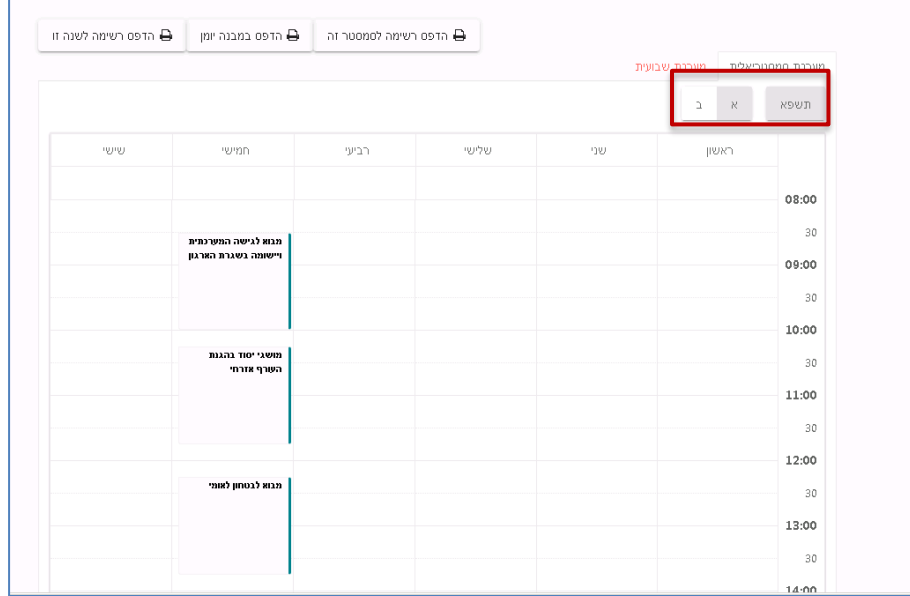

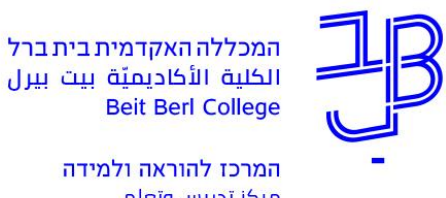

مركز تدريس وتعلم The Teaching & Learning Center

### **הדפסת מערכת שעות**

#### .1 נלחץ על **הדפס רשימה לסמסטר/לשנה זו.**

הדפס רשימה לסמסטר זה  $\Theta$ ⊕ הדפס רשימה לשנה זו ⊕ הדפס במבנה יומן

#### .2 תיפתח תצוגת מערכת השעות:

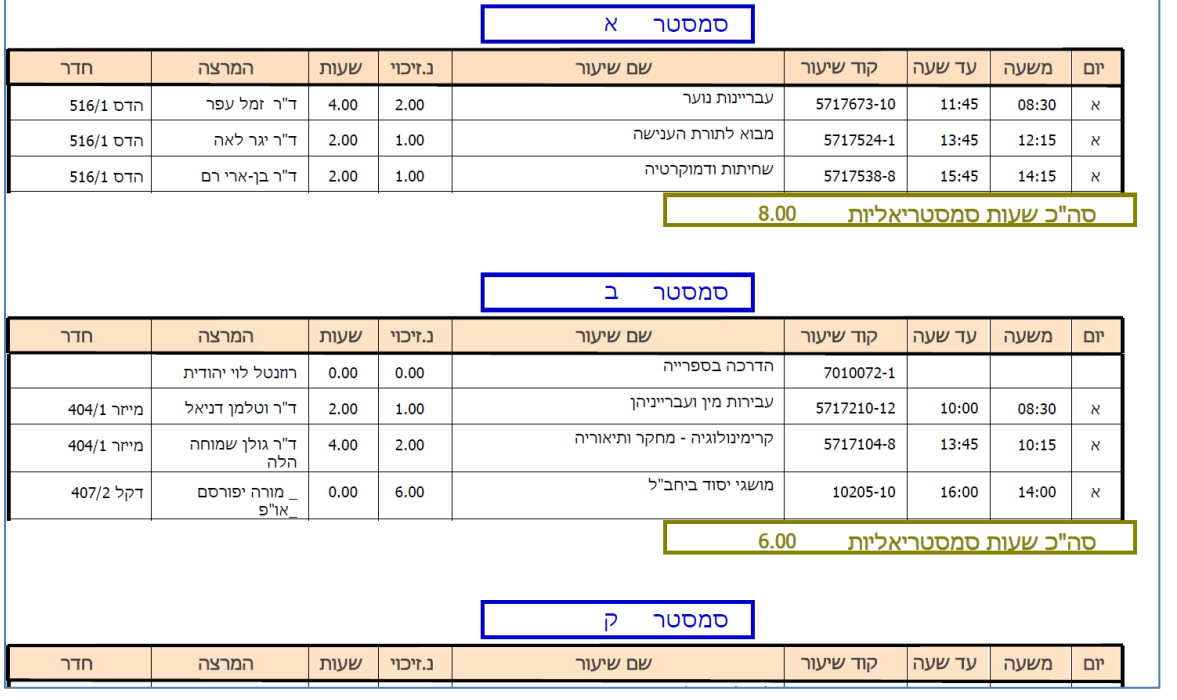

- .<br>3. נלחץ על לחצן ההדפסה Dהדפסת לאהדפסת מערכת השעות.
- .4 ייפתח חלון ה "Print( "חלון הגדרות ההדפסה(, לאישור הדפסה נלחץ על הלחצן [**OK**[.

# **רוצים עזרה?**

**בכל שאלה, תהייה והתלבטות אנחנו כאן, צוות תחום התקשוב במרכז להוראה ולמידה** [T.L.Center@beitberl.ac.il](mailto:T.L.Center@beitberl.ac.il) :ל"דוא